10. After setting the switches, attach the multi-pin connector on the back edge of the LT-MADI to the LSLOT connector (JP1) on the Aurora main board. The LT-MADI LSLOT connector has a protective sheath to insure that the pins line up correctly with the Aurora LSLOT connector. When the LT-MADI connector pins appear to be lined up correctly with the Aurora LSlot connector, press gently until the connector snaps into place. In some cases, the board may need to be gently flexed for the LSlot pins to line up correctly with JP1 on the Aurora mainboard.

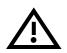

# Use caution to insure that the pins line up as shown. Incorrect installation could damage the unit.

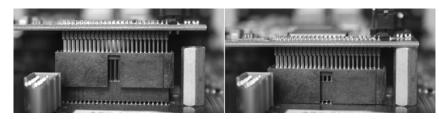

- 11. Secure the LT-MADI with three screws; one on the standoff and two from the back panel of Aurora. Keep screws loose until the LT-MADI is properly aligned, then tighten snugly, but do not over tighten.
- 12. Reinstall the Aurora top cover using the eight screws that were removed in step 1. Do not over tighten the small screw near the center of the front faceplate as it is easily damaged.
- 13. Plug in and power up the Aurora using the front panel standby switch. You can see the LT-MADI from the slits in the Aurora lid. If LED6 on the LT-MADI lights up green, then the installation was successful. If LED6 does not light, unplug the Aurora and re-mount the LT-MADI, making sure that it is securely attached. Then plug in and power up again. If LED6 still does not light, contact Lynx Customer Support (714-545-4700 X206).

#### STEP 3: Set the routing on the Aurora front panel

In order to send signals from a MADI device to the Aurora's Analog and/or AES/EBU inputs, the sources for TO ANALOG OUT and TO DIGITAL OUT should be set to "LSLOT IN" via the front panel routing controls or the Aurora Remote Control application.

### STEP 4: Establish the clock relationship between the Aurora and your MADI device(s)

The Aurora can operate as a sync master (SYNC SOURCE = "INT"), it can slave to a wordclock signal (SYNC SOURCE = EXT), slave to an AES/EBU signal (SYNC SOURCE = "AES A" or "AES B"), or it can slave to a signal from another MADI device (SYNC SOURCE = "LSLOT"). If LSLOT is selected as the SYNC SOURCE, it is very important to keep SynchroLock ON, to avoid excessive jitter.

#### STEP 5: Connect the LT-MADI to your MADI device(s)

The LT-MADI supports devices with coaxial cables and BNC connections, as well as fiber optic cable on SC-Type Optical connections. MADI signals are sent to both the Coax and Optical Outputs simultaneously. For Inputs signals, the LT-MADI will prioritize the Optical connections. Connect the appropriate cable connections to your MADI device. There are input and output ports for each connection type.

# LT-MADI QUICK START GUIDE

Thank you for purchasing the LT-MADI from Lynx Studio Technology. This document will guide you through the installation process in a few easy steps. For more detailed information, refer to the complete LT-MADI manual which is included on the installation CD in PDF format.

# Check the contents of the shipping carton. It should include the following:

- LT-MADI card in antistatic bag
- Lynx Installation CD
- Warranty Registration Card
- □ ¹/₂" Standoff Post

#### Requirements

- ☐ A Lynx Aurora 8 or Aurora 16 with Firmware Revision 24 or above
- Phillips screwdriver for removing the Aurora top cover and securing the LT-MADI
- □ A MADI Audio device

#### Support

If you have questions or comments regarding the operation of your LT-MADI, please refer to the User Manual on the Installation CD and the FAQ and information resources on the Support section of the Lynx web site at:

http://www.lynxstudio.com/support.asp

## INSTALLATION INSTRUCTIONS

#### STEP 1: Make sure that your Aurora has a compatible firmware version

The LT-MADI requires your Aurora converter to have Firmware Version 24 or later. This should be verified prior to installing and configuring the LT-MADI card. To determine what firmware revision your Aurora has, press the TRIM and POWER buttons at the same time with the power to the Aurora off. You will see a sequence of flashing lights on the Aurora front panel. In the meter display, if the LED flashes rapidly over the numbers 2 on the "IN" row, & 4 on the "Out" row, then your Aurora firmware is already compatible with the LT-MADI. Any version over 24 will also be compatible. If pressing Power and Trim does not cause any LEDs to flash, or causes a number lower than 24 to flash, then your Aurora firmware needs to be updated.

The Aurora firmware updater for Windows or OSX is on the installation CD in the \Support\Aurora Firmware Updater folder. It is also available from the Lynx website at: http://www.lynxstudio.com/ > Support > Downloads > Product = Aurora.

#### STEP 2: Install the LT-MADI into the Aurora

- Remove the AC power cord and take the top cover off of the Aurora 16 or Aurora 8. There are seven large screws plus one small screw near the center of the front faceplate that holds the top cover on.
- Before installing the LT-MADI card, there is a switch setting on the Aurora that corrects the current draw for an Aurora with an LSLOT device. Slide switch 4 (labeled W4 on PCB) of SW1 to the OFF position (towards back panel). If you are updating an older Aurora that has jumper pins at JP6, instead of the W4 switches, please call Lynx Technical Support for instructions.

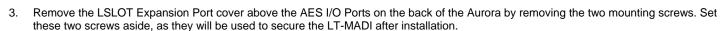

- 4. Remove the screw from the Aurora circuit board that is adjacent to the JP1 connector and the white serial number/barcode label. Set the screw aside for reuse.
- 5. Install the standoff post (included with the LT-MADI) in this same hole.
- 6. Grounding yourself to earth ground, remove the LT-MADI from its protective static bag.
- 7. Set the appropriate dip switches on the LT-MADI. These settings are specific to the context of use, so it is strongly encouraged to read the associated sections of the manual before determining which settings are correct. The 5 possible states for establishing the Aurora device order are detailed below:

| UNIT_ID                          | SW1 | SW2 | SW3 | SWITCH       |
|----------------------------------|-----|-----|-----|--------------|
| A Single Aurora – no Daisy Chain | ON  | ON  | OFF | ON C&K SDA04 |
| 1st Aurora in a<br>Daisy Chain   | ON  | ON  | ON  | ON C&K SDA04 |
| 2nd Aurora in a<br>Daisy Chain   | OFF | ON  | ON  | ON C&K SDA04 |
| 3rd Aurora in a<br>Daisy Chain   | ON  | OFF | ON  | ON CEK SDA04 |
| 4th Aurora in a<br>Daisy Chain   | OFF | OFF | ON  | ON C&K SOAOI |

8. The position of SW4 is important when an Aurora 16 is to be used as a 16-channel device (this is optional, it is also possible to run the Aurora 16 as a 32-channel device). In this 16-channel mode, this switch determines if the Aurora's Analog Inputs will route to MADI Outputs, or if the Aurora's Digital Inputs will route to MADI Outputs. Set as shown:

| SW4 | Selection when in 16-channel mode | SWITCH                |  |
|-----|-----------------------------------|-----------------------|--|
| OFF | DIGITAL INPUT                     | ON CAK SDAN           |  |
| ON  | ANALOG INPUT                      | ON CAS SOLAR  1 2 3 4 |  |

9. Most newer MADI devices are capable of operating in 64-channel mode, whereas older devices often adhere to a 56-channel mode. Consult the documentation of the MADI device you intend to connect to the LT-MADI. If it is a 56-channel device, set the J1 jumper on the LT-MADI for MADI 56-channel mode operation. If your device supports 64-channel mode, then no changes are required to the J1 jumper.